## **Sådan deltager du i en GolfQuis turnering**

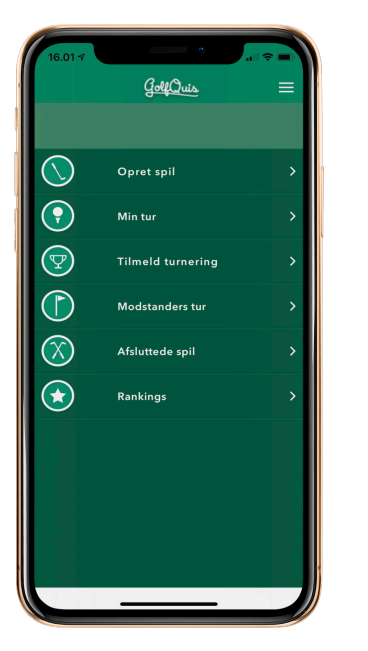

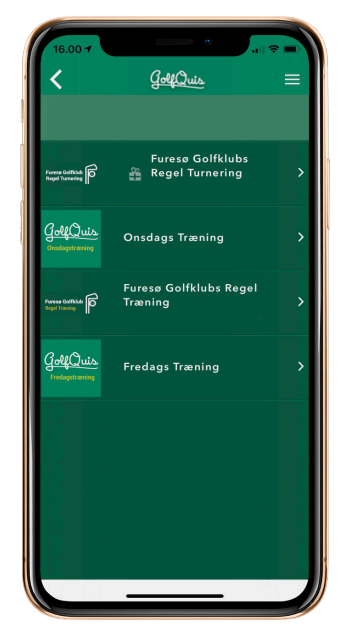

På hovedmenuen klikker du på menupunktet "Tilmeld turnering" Hvis der er tilgængelige turneringer, vil de blive gen, eksempelvis hvilken type det er vist her.

Når du klikker på turneringens logo, vil du kunne læse mere om turnerinog hvornår den starter.

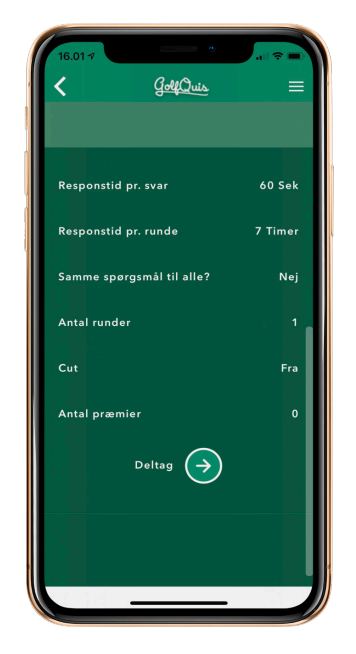

I bunden kan du vælge "Deltag" – og du er derefter tilmeldt turneringen. Du kan fortryde og afmelde turneringen samme sted. Når tiden er kommet til at turneringen starter, vil du finde den under "Min tur" på hovedmenuen.